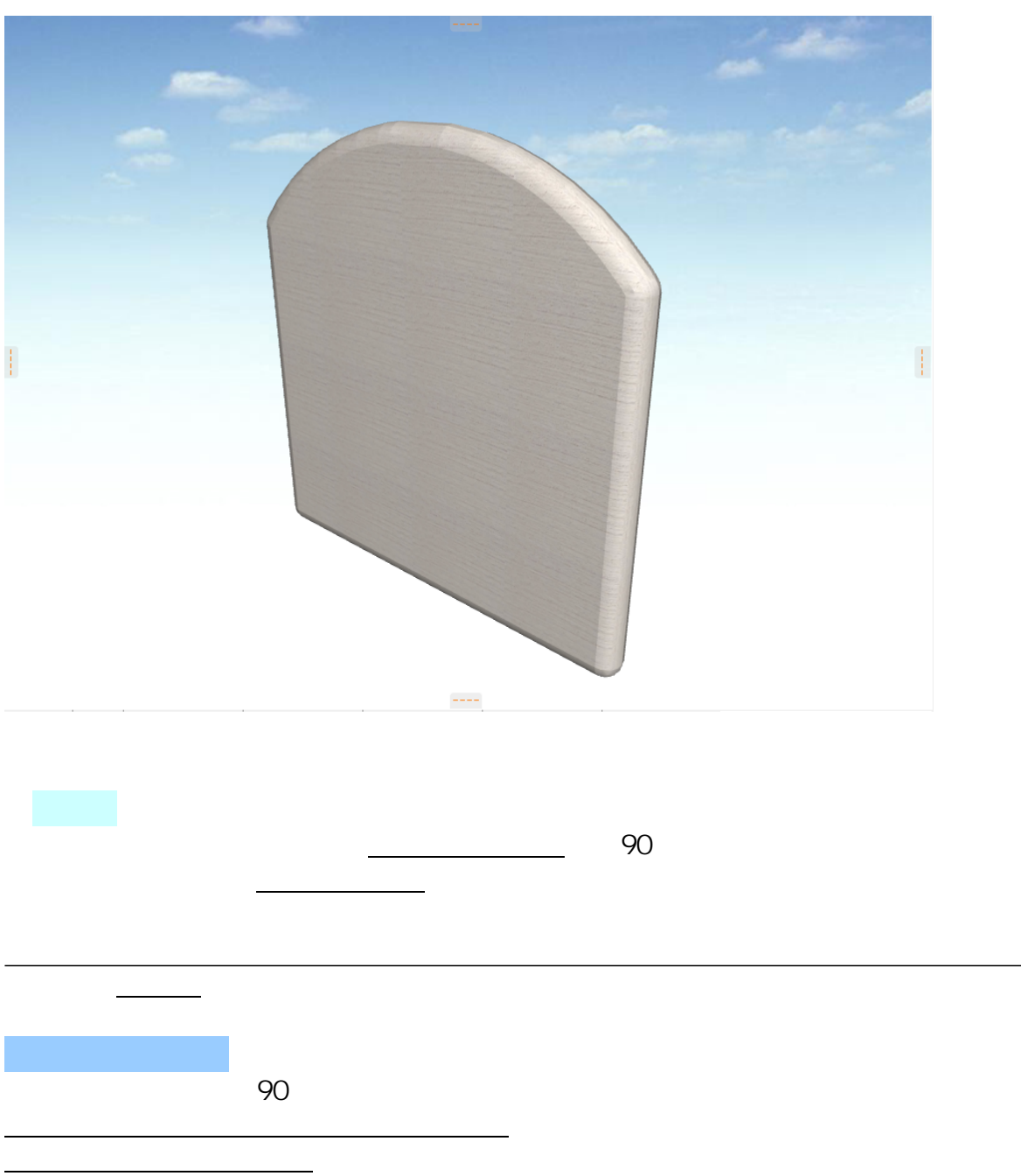

**丸みのある壁の表現方法(塀オブジェクト/モルフツール使用)**

<mark>イントとモルファールとなっていることで、などになっていることで、などになっていることで、</mark>

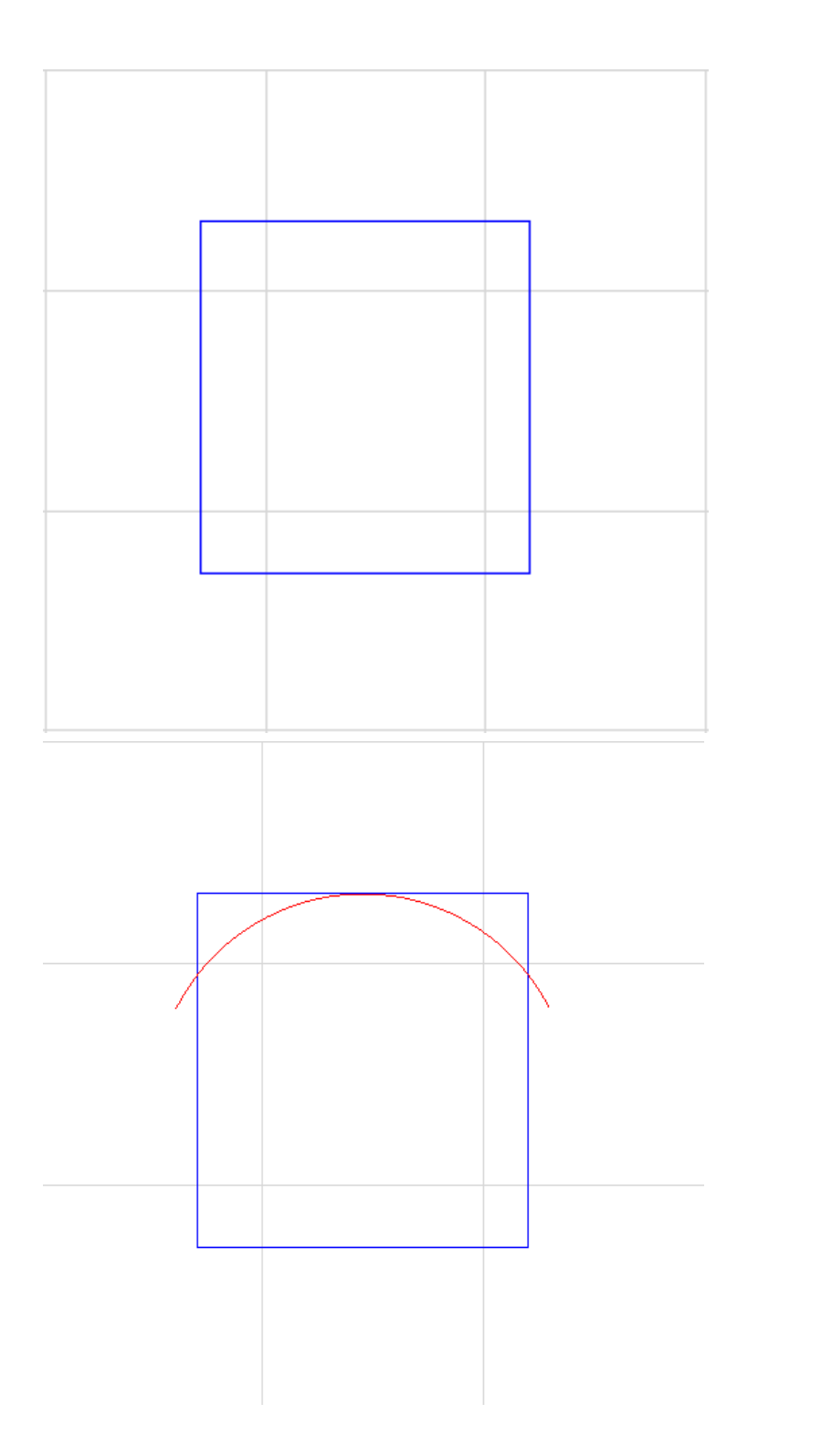

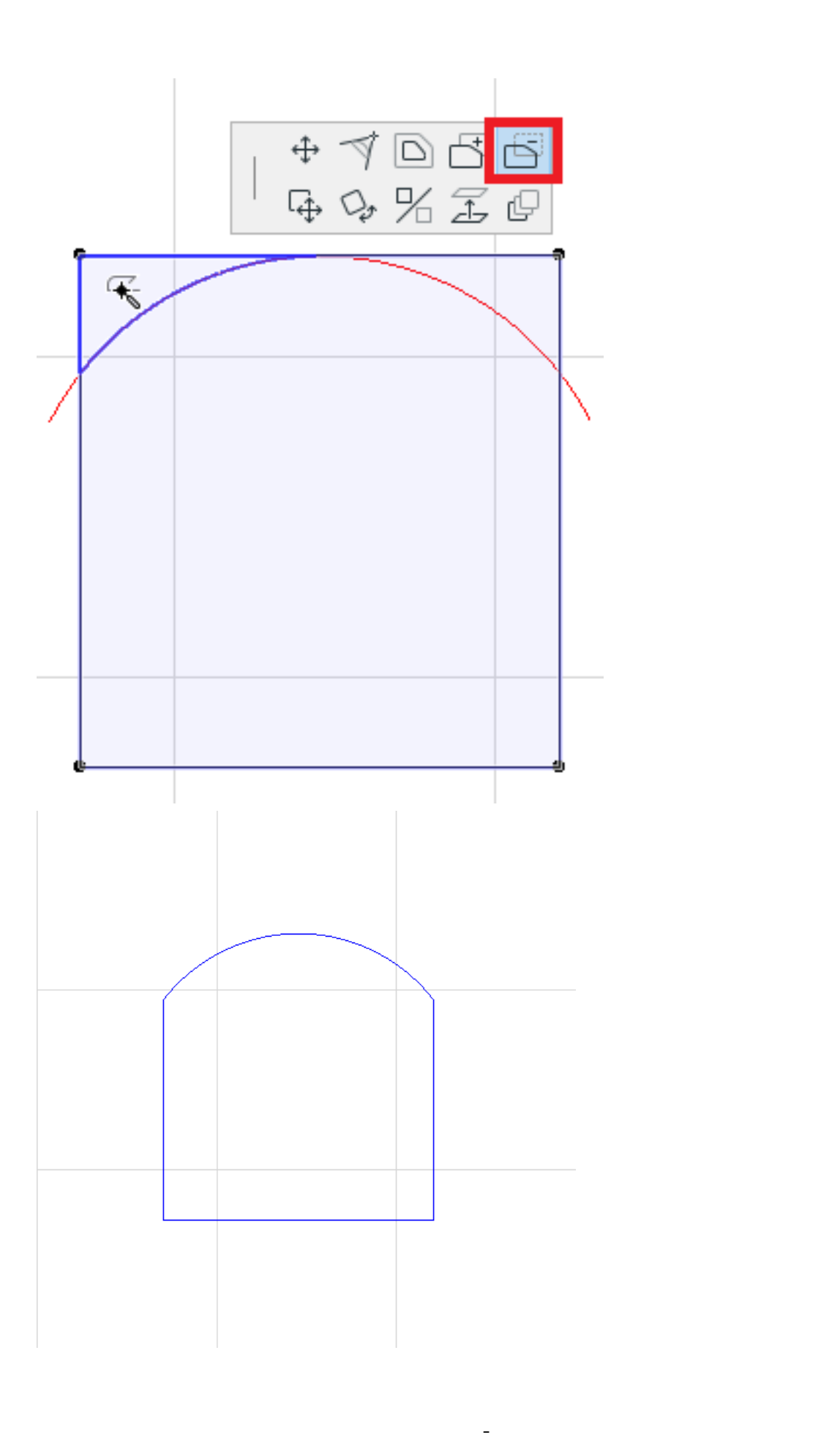

 $\overline{O}$ K

ページ 3 / 8 **(c) 2024 RIK <k\_sumatani@rikcorp.jp> | 2024-04-28 02:18:00** [URL: http://faq.rik-service.net/index.php?action=artikel&cat=16&id=944&artlang=ja](http://faq.rik-service.net/index.php?action=artikel&cat=16&id=944&artlang=ja)

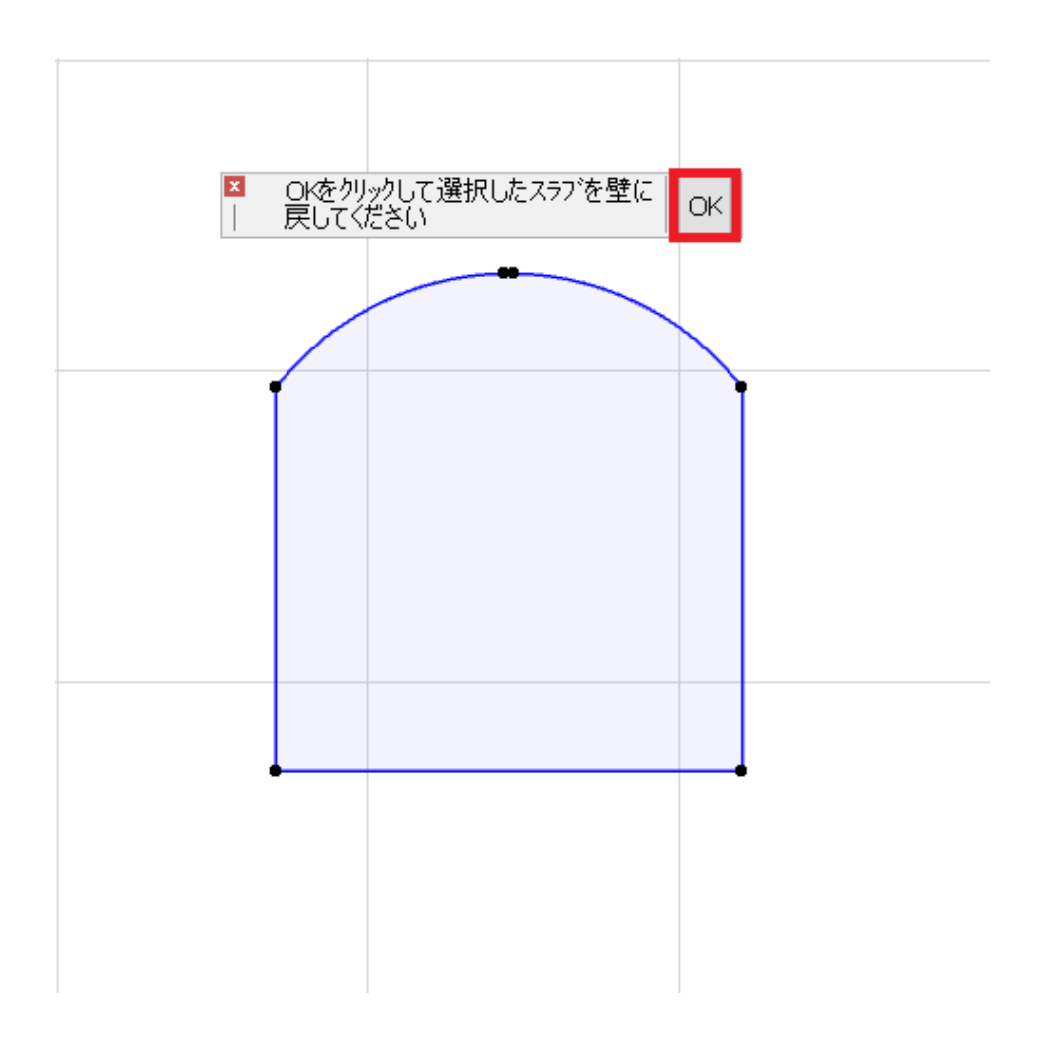

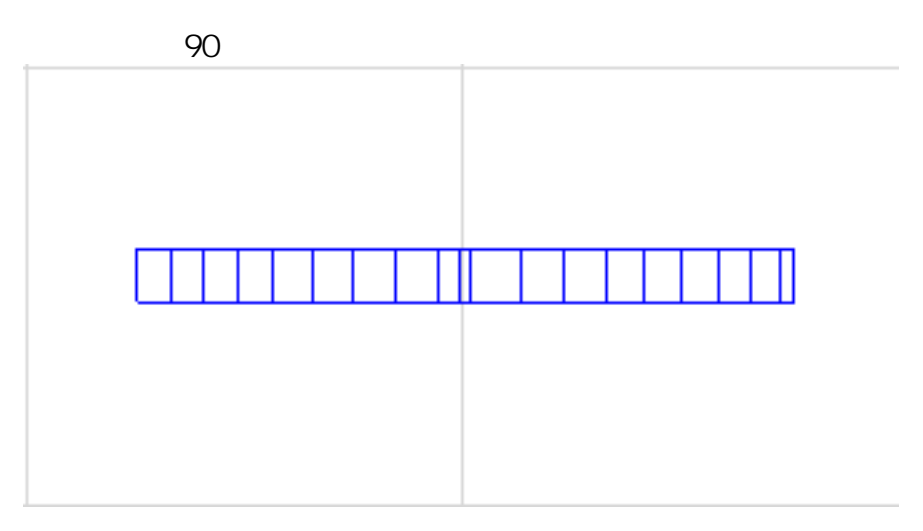

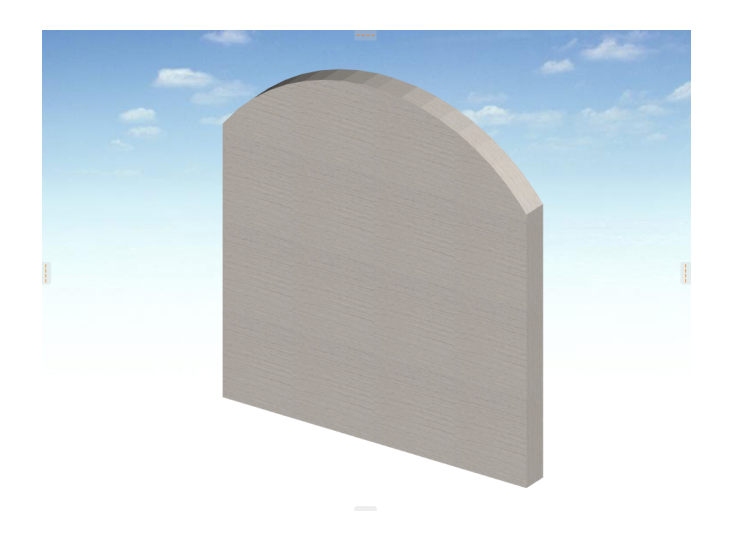

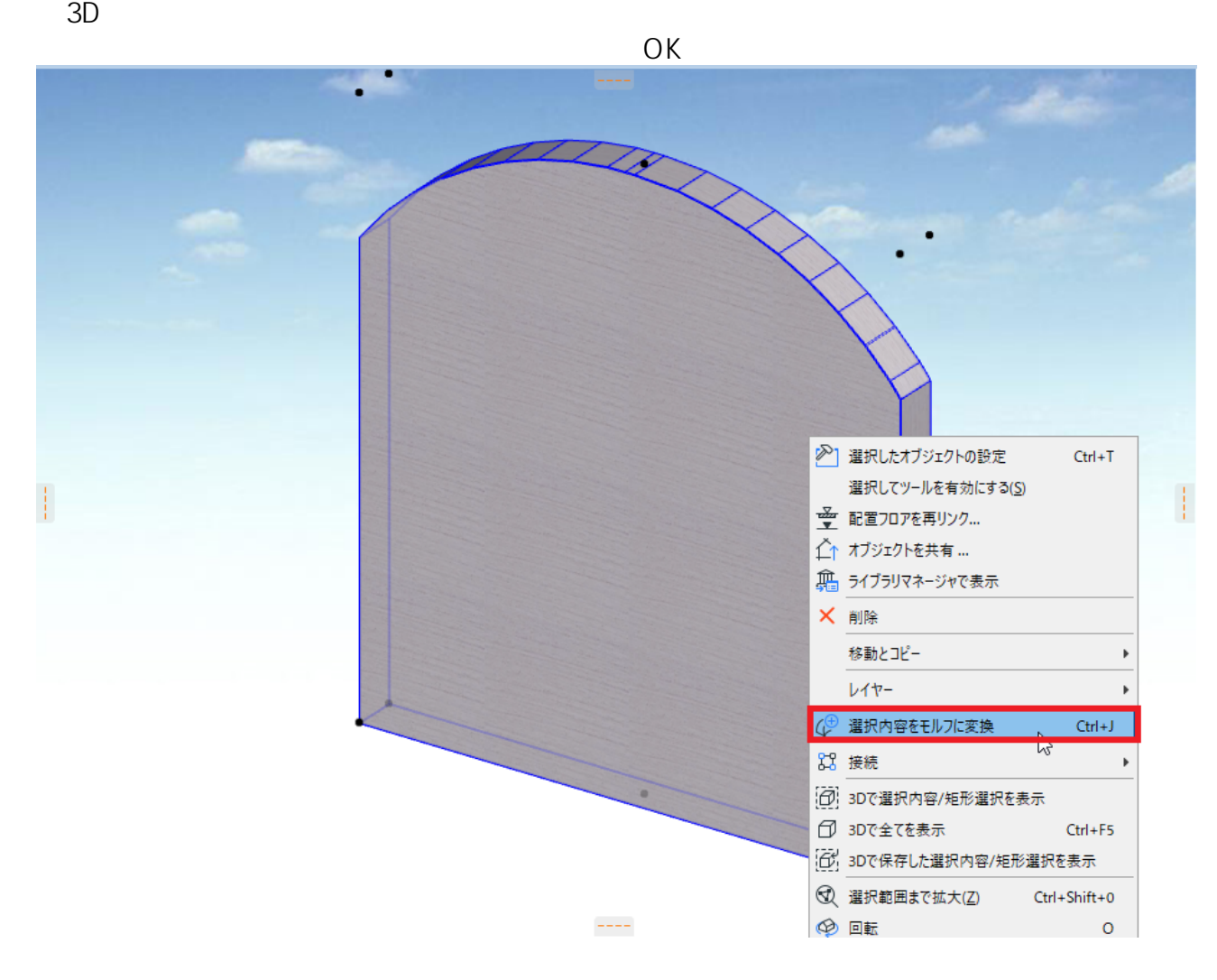

・3D画面上で、モルフに変換したスラブを選択し、**辺の上(どこの辺でもよい**

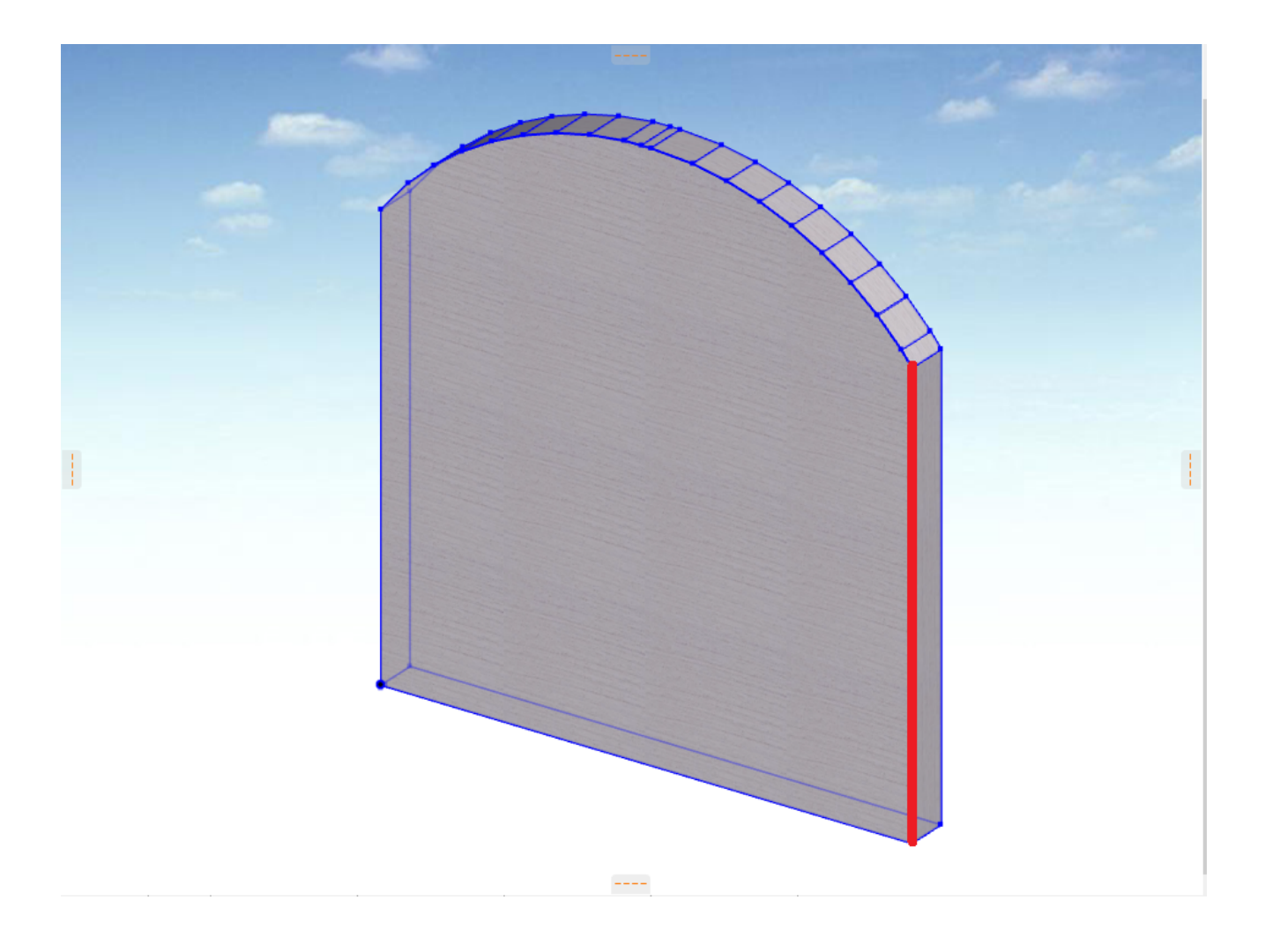

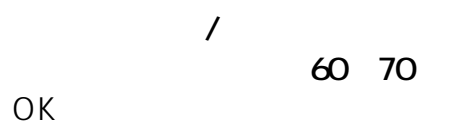

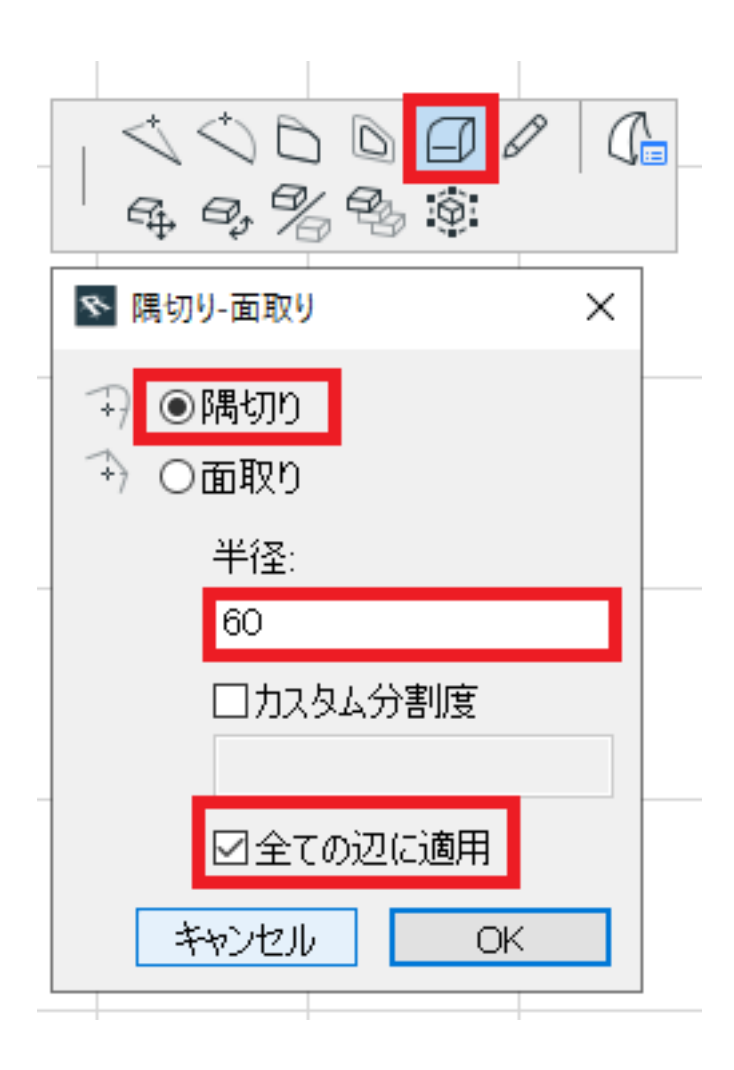

 $\overline{X}$  OK

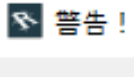

## 半径が大き過ぎます。隅切り/面取りは 59 の半径を使用<br>して適用されます。

選択した1つまたは複数の辺/角で隅切り/面取りを行うことはできません。

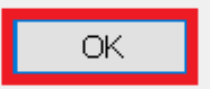

 $\times$ 

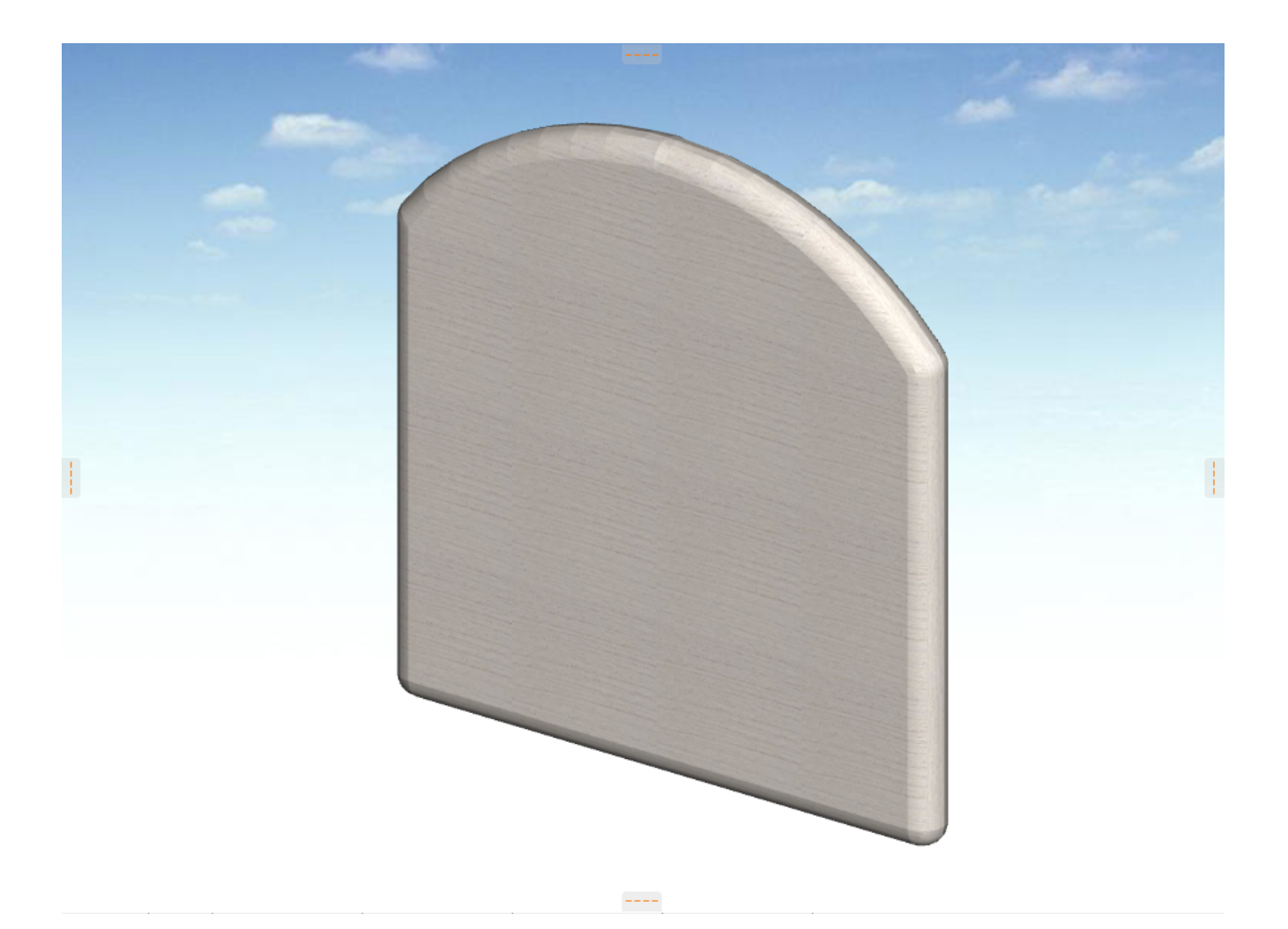

 $\overline{\phantom{a}}$ [塀オブジェクト作成](index.php?action=artikel&cat=25&id=319&artlang=ja)

ID: #1943

 $: 2019 - 12 - 2417 = 13$ 

 $\ddot{\phantom{a}}$